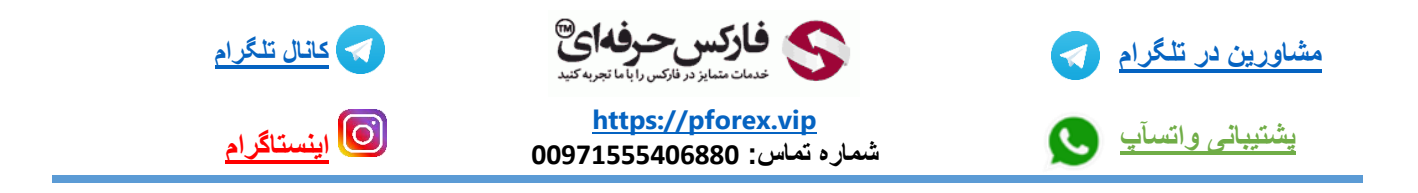

در همین ابتدای کار بهتره در رابطه با کاربرد هشدار صحبت کنیم که اصال به چه کاری میاد شما میتونید از هشدار برای اطالع رسانی به خودتون داستفاده کنید که با قرار دهی اون بر روی چارت و رسیدن قیمت بهش به شما اطالع رسانی های الزمرو میرساند برای قرار دهی آن شما به دو صورت متفاوت میتونید یک هشدار رو بر روی چارت قرار دهید

یکی این که کافیه بر روی چارت یک بار در منطقه ای که مد نظر شما هستش راست کلیک کنید و گزینه trading را چند لحظه بر روی آن صبر کنید و گزینه alert را در صفحه جدید انتخاب کنید و هشدار برای شما بر روی چارت اعمال شود

خب حاال شما به دو روش متفاوت میتوانید تنظیمات ان را انجام دهید روش اول کافیه بر روی هشدار درون چارت دابل کلیک کنید و راه دیگه هم در قسمت ترمینال یا همان terminalو toolbox در قسمتalert بر روی هشدار مورد نظر یکبار دابل کلیک کنید تا پنجره مربوط به تنظیمات برای شما باز شود خب برای تنظیم کردنش شما به راحتی آن رو میتوانید انجام دهید که درون عکس برای شما اعدادی قرار داده شده و در زیر تصویر هم توضیحات هر یک از آن اعداد وارد شده است

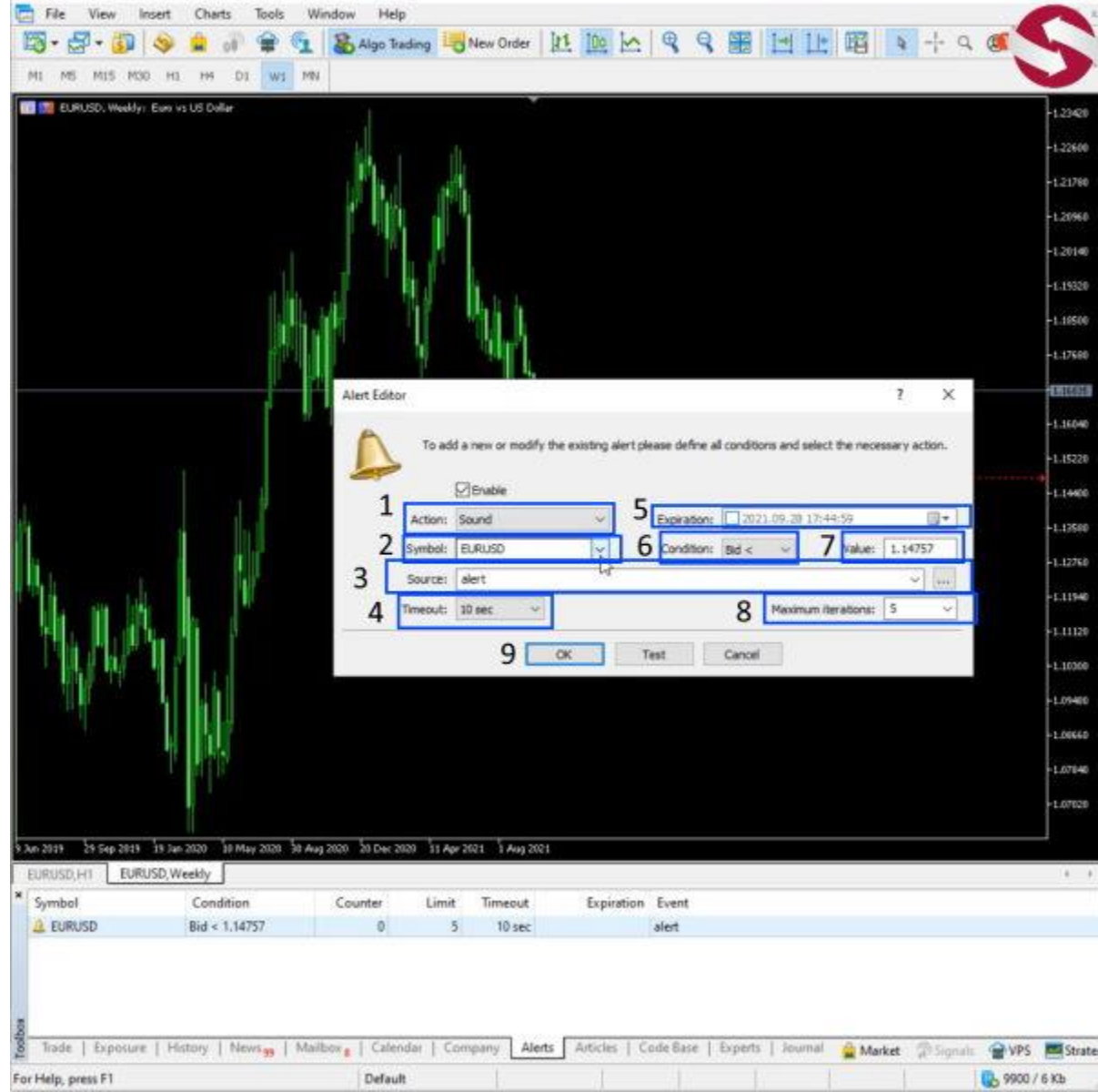

-1 نوع حرکت برای هشدار ، برای مثال : صدا ، فایل ، اعالن و

-2 سیمبول و نماد معامالتی مورد نظر خودتان رو میتوانید در اینجا وارد کنید

- -3 در قسمت سورس هم شما میتوانید نوع صدای هشدار را انتخاب کنید که شرط فعال سازی این قسمت قرار دهی شماره یک بر روی صدا یا همان sound هستش
	- -4 تاخیر بین تکرار های هشدار برای مثال هر 10 دقیقه یکبار
		- -5 تاریخ انقضا هشدار را میتوانید تعیین کنید
		- -6 شرط مورد نظر خودتان را میتوانید قرار دهید
		- -7 مقدار و ارزش هشدار را میتوانید انتخاب کنید
			- -8 میزان تکرار هشدار را انتخاب کنید
	- -9 در آخر تنظیمات هم گزینه ok را انتخاب کنید که بر روی چارت اعمال شود

برای کسب فایل های آموزشی دیگر، نحوه معامله، فنون ترید موفق و سیگنال های روزانه به همراه سرویس های بیشتر، می توانید با

مشاوران ما در تلگرام و واتس آپ از طریق شماره **00971555406880** در تماس باشید.

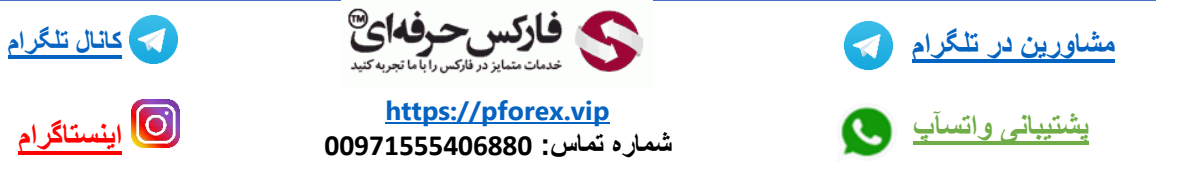

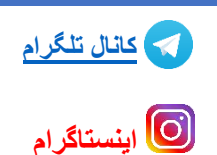